### Introduction to Networking and Systems Measurements

#### Advanced Measurements

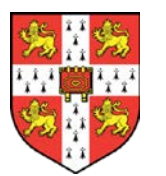

**Dr Noa Zilberman noa.zilberman@cl.cam.ac.uk**

### Lessons from Lab1

- Ping isn't the best tool for latency measurements
- **I** lperf isn't the best tool for bandwidth measurements
- Control, variability, accuracy, ….

### Example: Detecting Network Congestion

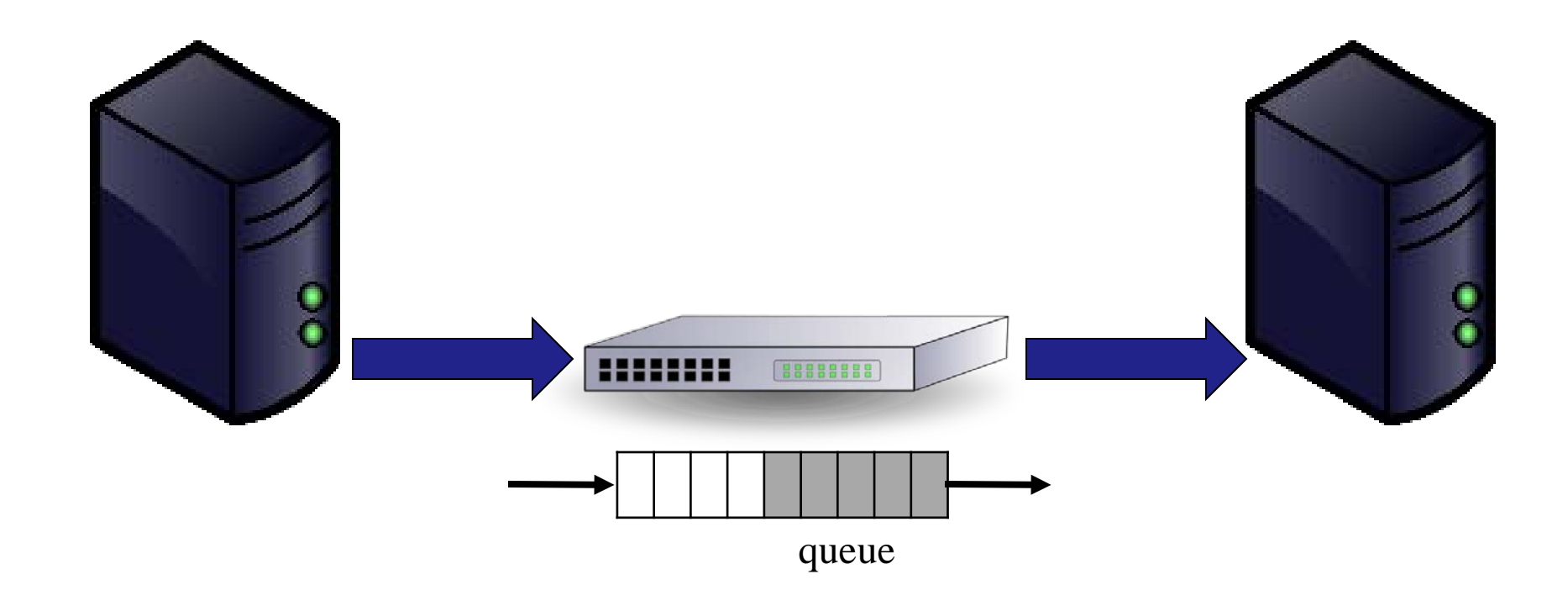

### How to control generated traffic?

- What is the packet format? (e.g. protocol, payload)
- **How many packets?**
- What is the packet size(s)?
- What is the average data rate?
- What is the peak data rate? (e.g. burst control)

…

### Traffic Generation Tools

\$\$\$\$\$, Hardware, high quality (Ixia, Spirent,..)

\$\$ Software/hardware based, medium quality (OSNT, MoonGen,…)

Commodity, Software, low quality (TCPReply,… )

### PCAP Files

- PCAP **P**acket **CAP**ture
- libpcap file format
- **Commonly used for packet capture/generation**
- Format:

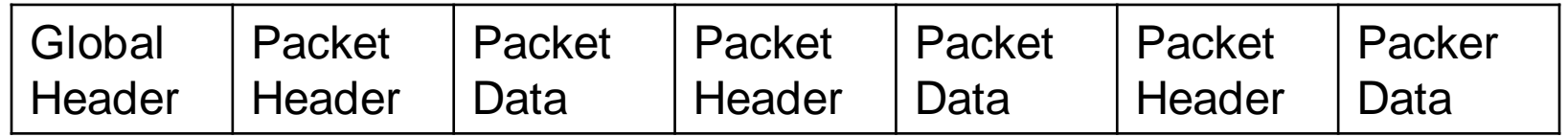

- Global header: magic number, version, timezone, max length of packet, L2 type, etc.
- **PCAP Packet header:**

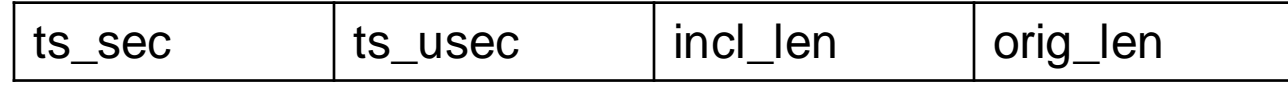

# **TCP Replay**

- Free, software-based
- **Replays network traffic stored in pcap files ≻ Not just TCP** 
	- $\triangleright$  (not just pcap)
- **Included in Linux**
- Packets are sent according to pcap file timestamps

### Software based traffic generators

- Traditional tools (e.g., D-ITG, trafgen):
	- $\triangleright$  Rely on the interface provided by the kernel for packet IO
- Modern tools (e.g., MoonGen, pktgen, zsend):
	- Use special frameworks which bypass the network stack of an OS
	- $\triangleright$  Optimized for high speed and low latency
	- Cost: compatibility and support for high-level features

### MoonGen (Lab 3)

- A packet generator for ≥10 Gbit/s Ethernet
- Uses DPDK
	- $\triangleright$  A set of libraries and drivers for fast packet processing
- Sub-microsecond timestamp accuracy
	- $\triangleright$  Using the NIC
- Rate control

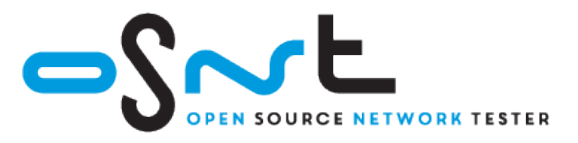

### OSNT (Labs 2+3)

- **Open source hardware/software traffic** generator and capture system
- Built on top of NetFPGA platform
- Traffic generation using pcap file (currently)
- **Rate controlled in hardware**
- ~6ns resolution

### OSNT-TG architecture

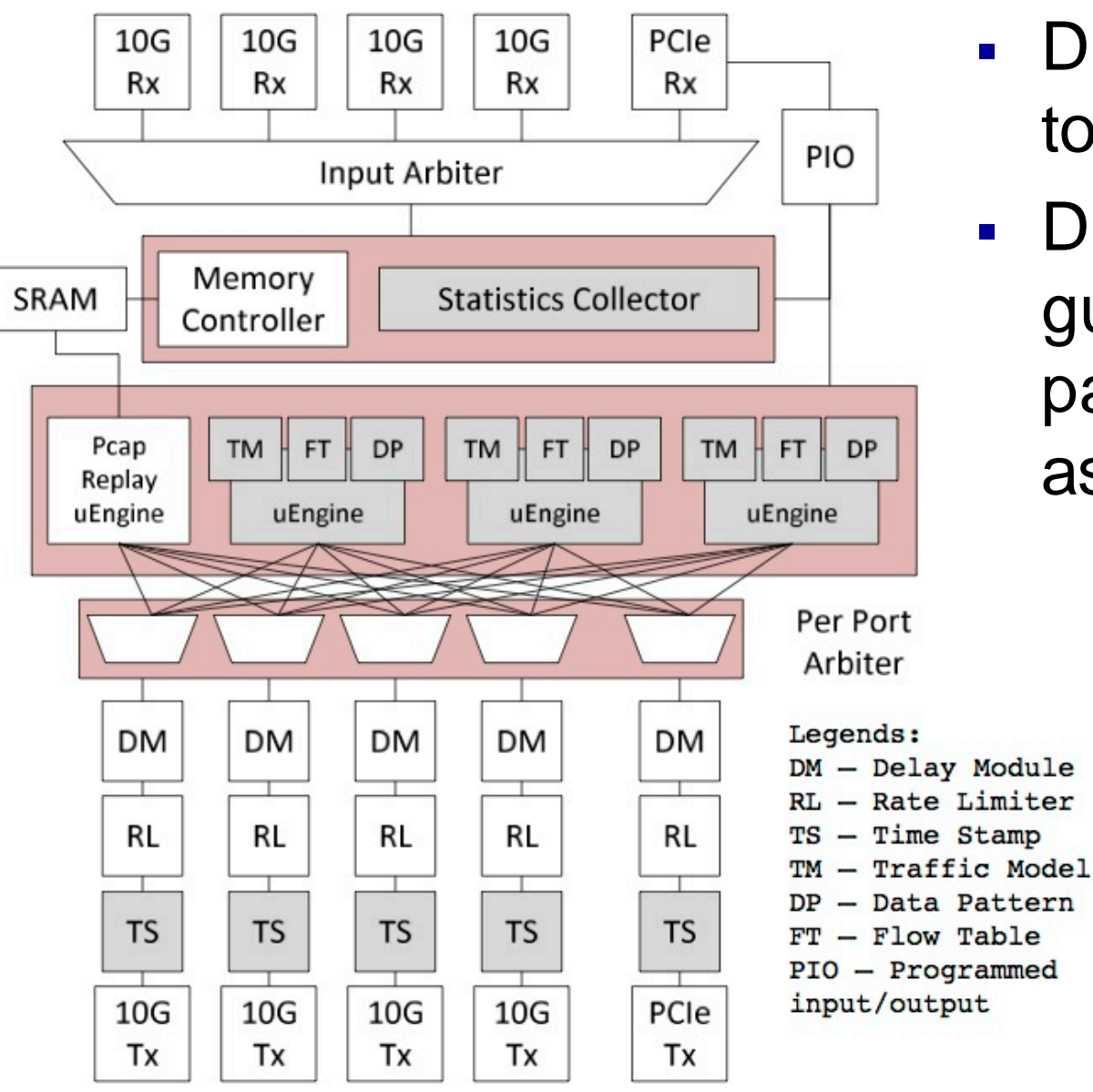

- **DRAM/SRAM used** to store the packets
- DM and RL guarantee the output packet rate is the one assigned by the user

# High End Tools

- Cost from 1K's to 100K's of \$
- **Typically hardware based**
- With many software packages
- Scale to 400Gbit/second (per port)
- Accuracy: <1ns

### How to capture traffic?

- When did the packet arrive?
	- $\triangleright$  A hard question!
- Can part / all of the packet be captured?
- **How many packets can be captured?**
- What is the maximal rate of packets that can be captured?

…

### What is the time?

- Free running clocks, e.g.,
	- CPU's time stamp counter (TSC)
	- NIC's on board oscillator
	- Clocks drift!
- Synchronization signals, e.g.,
	- 1 PPS (pulse-per-second)
- Synchronization protocols, e.g.,
	- $\triangleright$  Network Time Protocol (NTP) milliseconds accuracy
	- Precision Time Protocol (PTP) microseconds accuracy (nanoseconds, depending on deployment)

### **Host**

User

Space

OS

Driver

PCIe

Port

Port

NIC

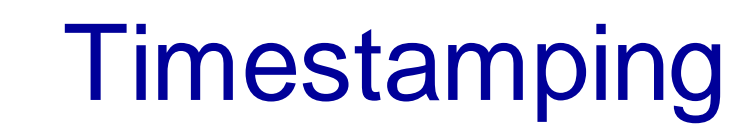

- At the port highest accuracy
	- If you want to measure *the network*
- At the NIC less accurate
	- $\triangleright$  Buffering, clock domain crossing etc.
- At the OS
	- Exhibits PCIe effects, scheduling dependencies
- At the Application least accurate
	- Unless you are interested in the user's perspective

# Traffic Capture

\$\$\$\$\$, Hardware, high quality (Ixia, Spirent,..)

\$\$ Software/hardware based, medium quality (DAG, OSNT, NIC based,…)

Commodity, Software, low quality (tcpdump, tshark, wireshark,… )

# tcpdump (libpcap)

- Software only
- **-** libpcap (historically tcpdump)
- Other applications: tshark, wireshark…
- Captures data and <does stuff> including write stuff to a file
- Uses the pcap format (and others…)
- Timestamp comes from the Linux network stack (default: kernel clock)

### Packet Capture

#### Common example:

#### \$ sudo tcpdump -i en0 -tt -nn host www.cl.cam.ac.uk

tcpdump: verbose output suppressed, use -v or -vv for full protocol decode listening on en0, link-type EN10MB (Ethernet), capture size 65535 bytes 1507838714.207271 IP 192.168.1.107.50650 > 128.232.0.20.80: Flags [S], seq 3761395339, win 65535, options [mss 1460,nop,wscale 5,nop,nop,TS val 256908862 ecr 0,sackOK,eol], length 0 1507838714.207736 IP 192.168.1.107.50651 > 128.232.0.20.80: Flags [S], seq

527865303, win 65535, options [mss 1460,nop,wscale 5,nop,nop,TS val 256908862 ecr 0,sackOK,eol], length 0

….

### Where do I trace?

- Sometimes on the interface of a host (eg 'eth0')  $\triangleright$  Tcpdump -i en1  $\#$  this will spew entries to the console one line per packet approximately
	- $\triangleright$  -tt -nn # useful options long form timestamps & numbers not names
- **Interception using "Tap"** (think wire-tapping)

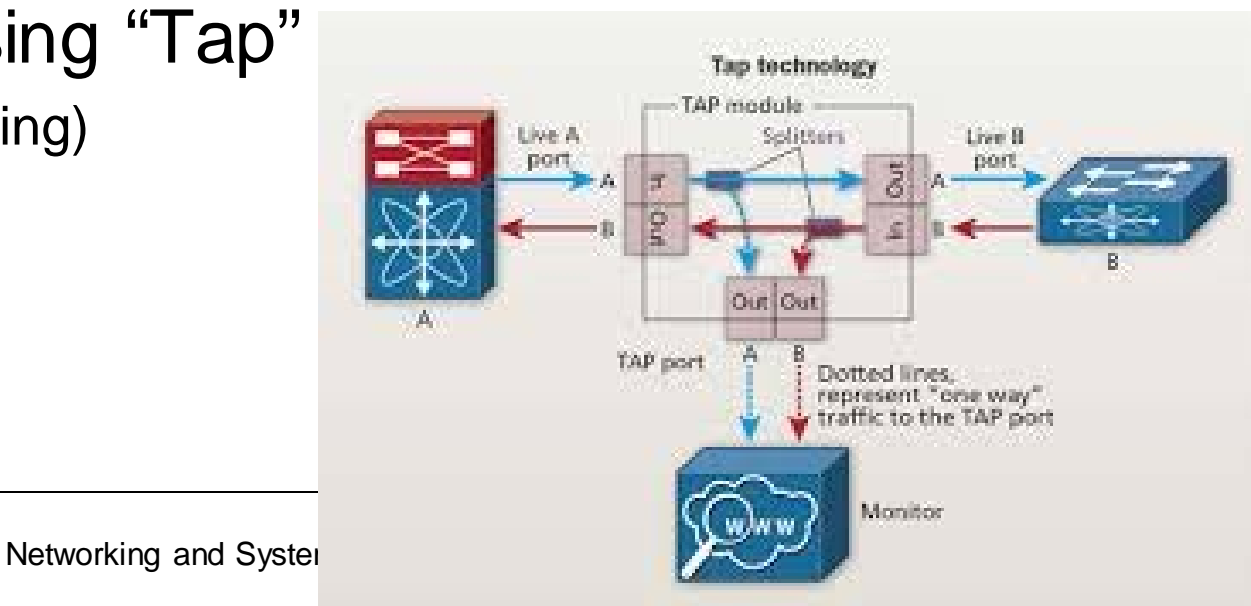

# Endace (DAG)

- DAG Data Acquisition and Generation
- A commercial data capture card
- **Packet capture at line rate**
- Timestamping in the hardware (at the port)
- Nanosecond resolution
- Clock synronization possible
- Will be used in the labs

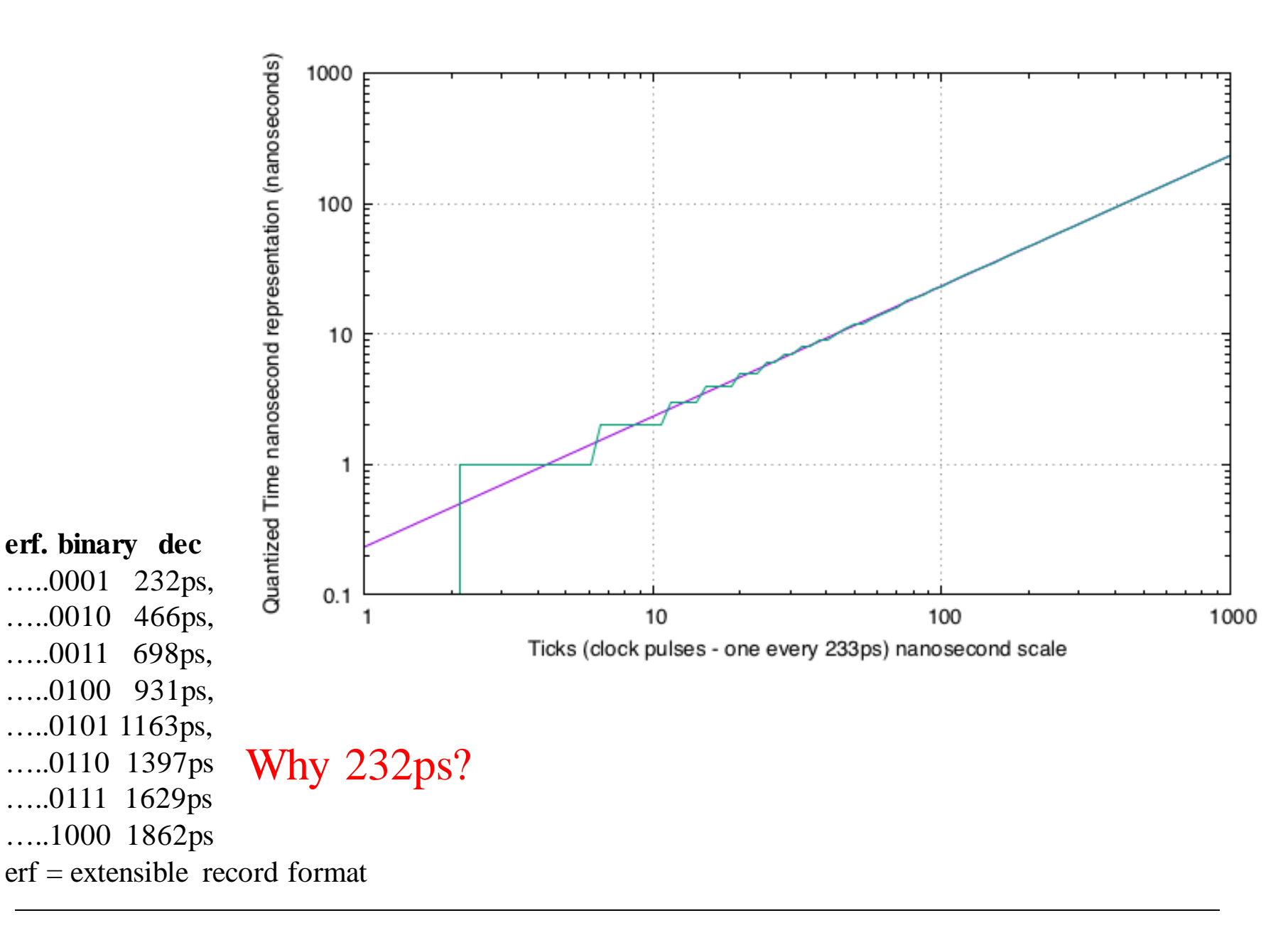

# NTP

- **Designed for Internet-scale synchronization** 
	- $\triangleright$  E.g., email sent time  $\lt$  email received time
	- $\triangleright$  Milliseconds scale
- A hierarchical system
- Using a few reference clocks
- **Typically:** 
	- $\triangleright$  Host polls a few servers
	- $\triangleright$  Compensates for RTT and time offset
	- $\triangleright$  NTPv4 RFC5905

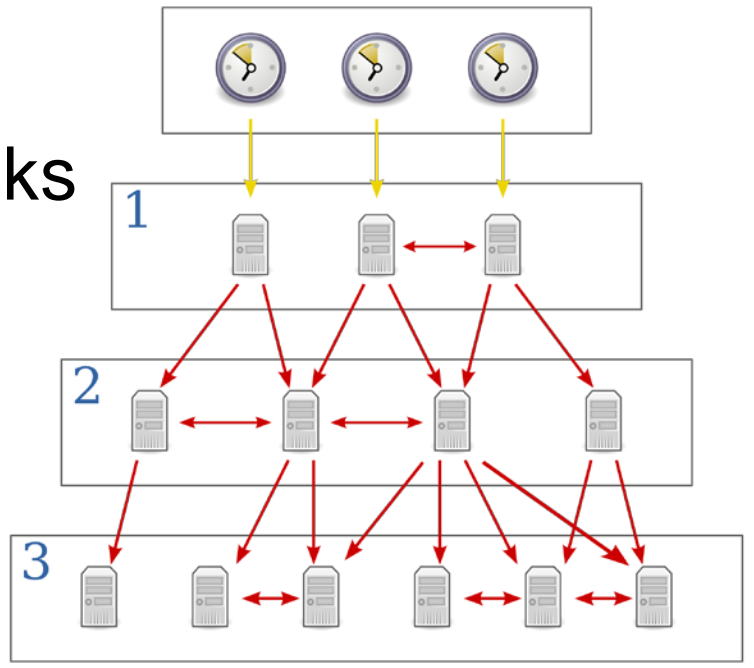

### PTP

- **IEEE standard 1588 (v2 1588-2008)**
- **Designed for local systems** 
	- Microsecond level accuracy or better
- Uses a hierarchical master-slave architecture for clock distribution
	- $\triangleright$  Grandmaster root timing reference clock
	- $\triangleright$  Boundary clock has multiple network connections, can synchronize different segments
	- Ordinary clock has a single network connection (can be master or slave)
- (And many more details)

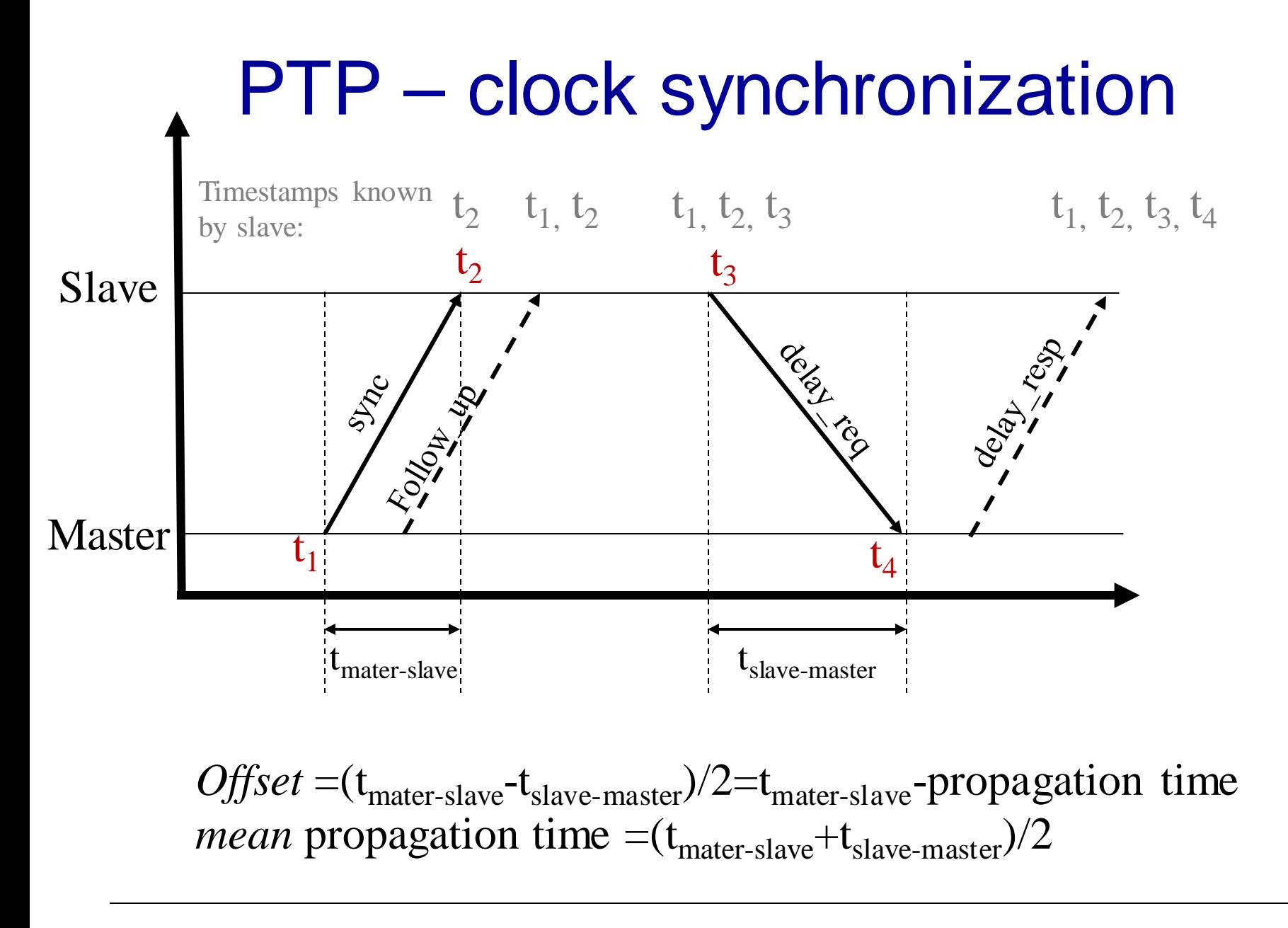

# Using NIC

- **Either implement PTP**
- Or just timestamp the packets  $\triangleright$  Not all NICs support time stamping
- Result: captured packets include timestamp
- **If PTP is used, end hosts are synchronized**
- **Else** free running counter

### Capturing to disk…..

- Most (physical) disk systems can not capture 10Gb/s of data
- Capture takes resources!
- **Format wars.... PCAP vs PCAP-ng vs others**
- Binary representations / digital representations

### What makes high-speed capture hard?

- **Disk bandwidth**
- Host bandwidth (memory, CPU, PCIe)
- **Data management**
- Lousy OS and software APIs
	- Byte primitives are dreadful when you want information on events, packets, & transactions…
	- $\triangleright$  A lot of effort has been invested into reinventing ring-buffers (circular buffers) to accelerate network interface cards.
	- $\triangleright$  Much of this work is done for capture first....

# What makes high-speed capture work (better)?

- NVMe Disks
- Big machines, latest interfaces
- Collect the metadata (version OS/system/hw)
- Bypass the OS
	- Older dedicated capture cards (e.g., Endace) pioneered kernel bypass capture
	- $\triangleright$  Any modern NIC 10Gb/s uses tricks that are useful for capture too

# Measuring Latency – Do's and Don't

- Make sure that you capture correctly Disk, PCIe/DMA and other bottlenecks
- Make sure that your measurement does not affect the results
	- $\triangleright$  E.g., separate the capture unit from the device under test
- Understand what you are measuring
	- $\triangleright$  E.g. single host, application-to-application, network device etc.
- Make sure your traffic generator does not affect the results

### perf

- So far we discussed *performance*
- What about *events?*
- **Perf is a Linux profiler tool**
- Allows to instrument CPU performance counters, tracepoints and probes (kernel, user)

### perf

- $\blacksquare$  list find events
- $\blacksquare$  stat count events
- $\blacksquare$  record write event data to a file
- $\blacksquare$  report browse summary
- script event dump for post processing

### Perf - example

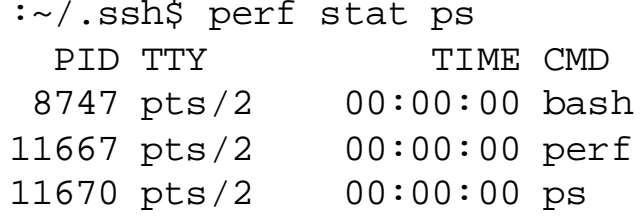

Performance counter stats for 'ps':

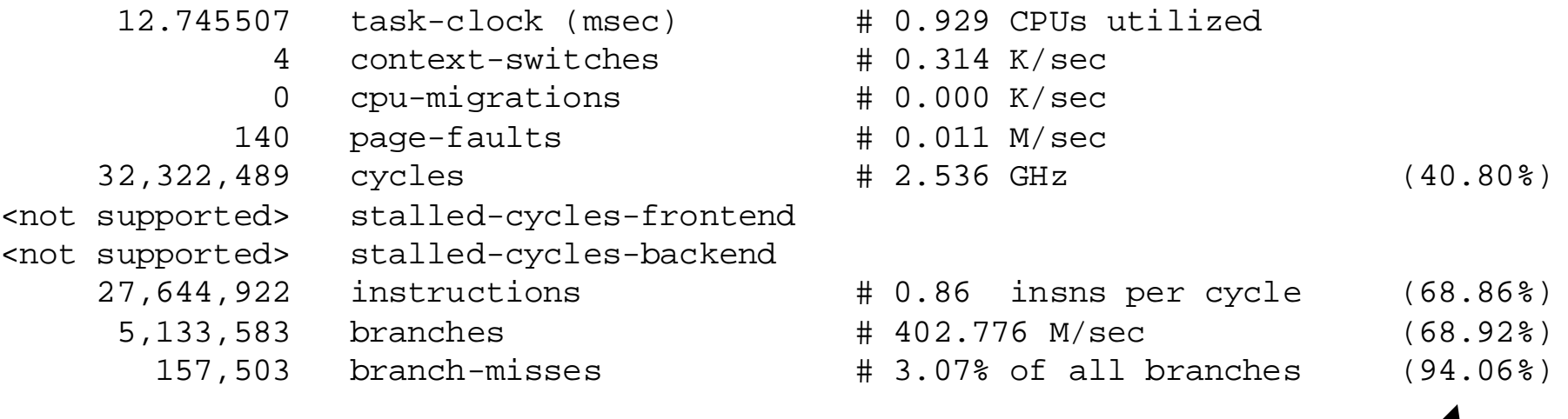

0.013726555 seconds time elapsed

the tool**scales**the count based on total time enabled vs time running

### Flame Graphs

- **Parsing traces is like finding a needle in a** haystack
- Flame graphs Visualise the outputs of profiling tools
	- $\triangleright$  E.g., using perf, dtrace
- **Easy to understand**
- Open source
	- https://github.com/brendangregg/FlameGraph
	- $\triangleright$  Brendan Gregg has several other useful performance-related tools

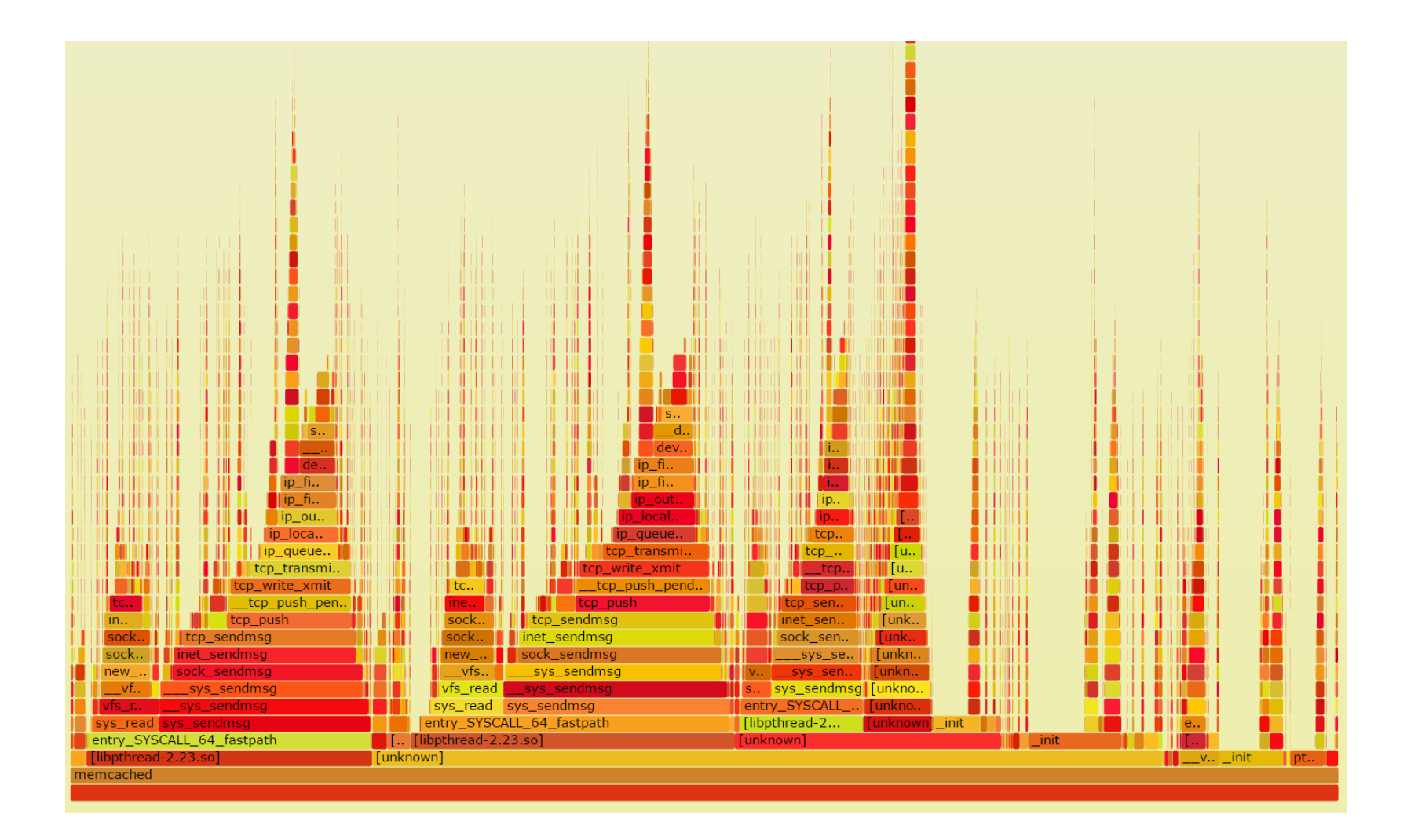

### Flame Graphs

- Width is relative to "how much running on the CPU"
- **Top-down shows ancestry**
- Not good for idles so don't try to use for profiling network events!
- **Different types of flame graphs** 
	- E.g. CPU, memory, differential

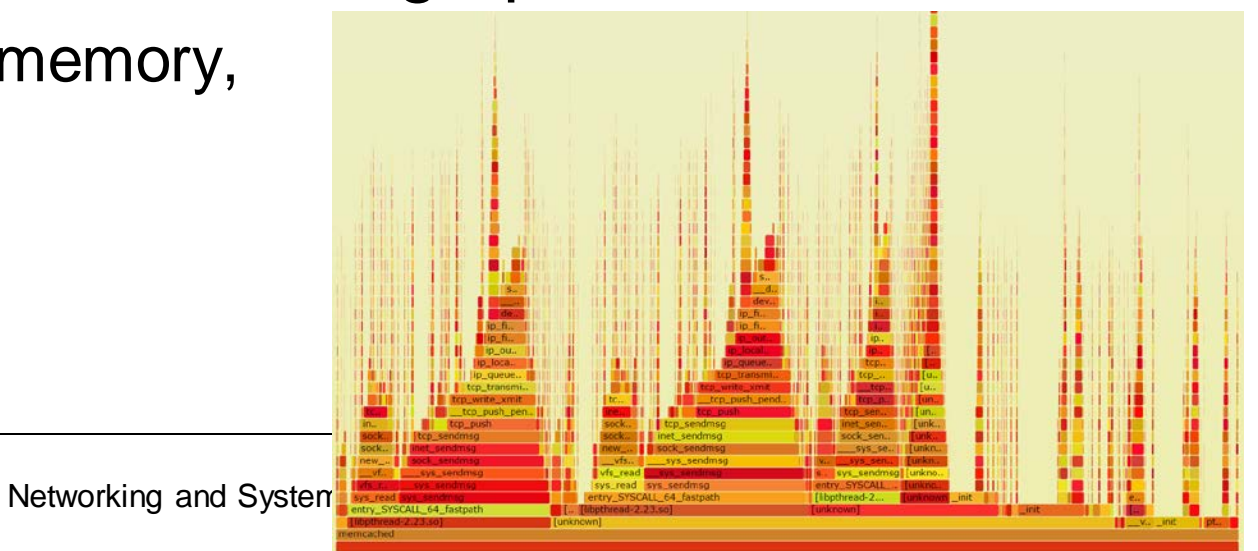